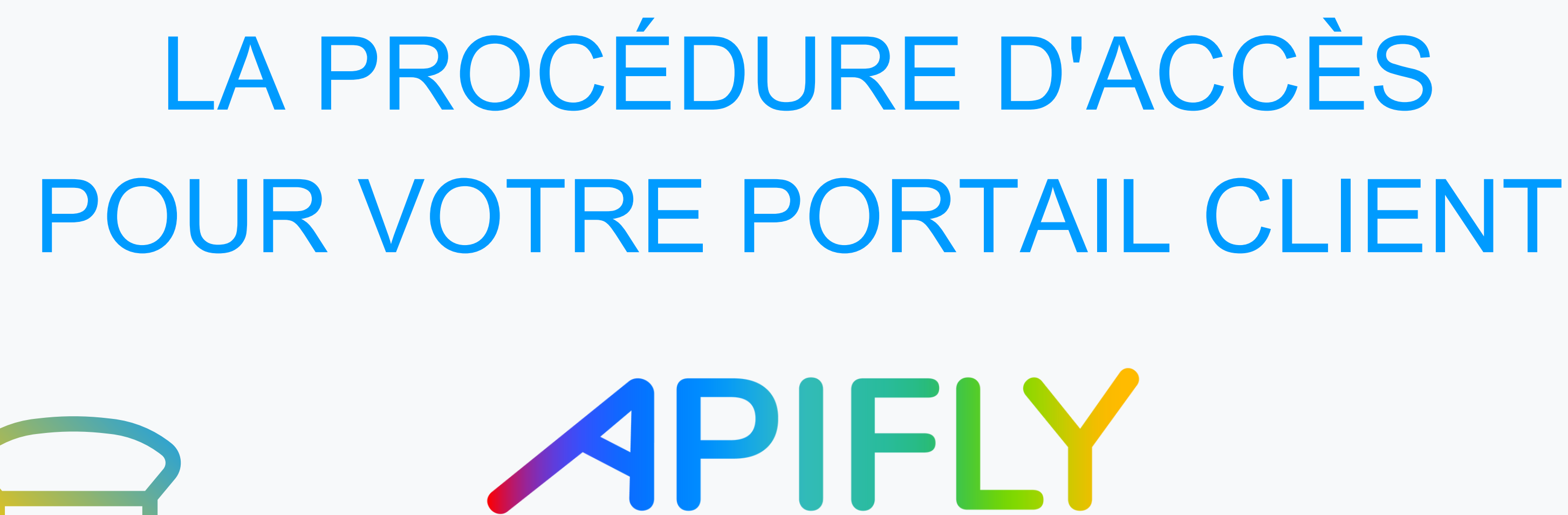

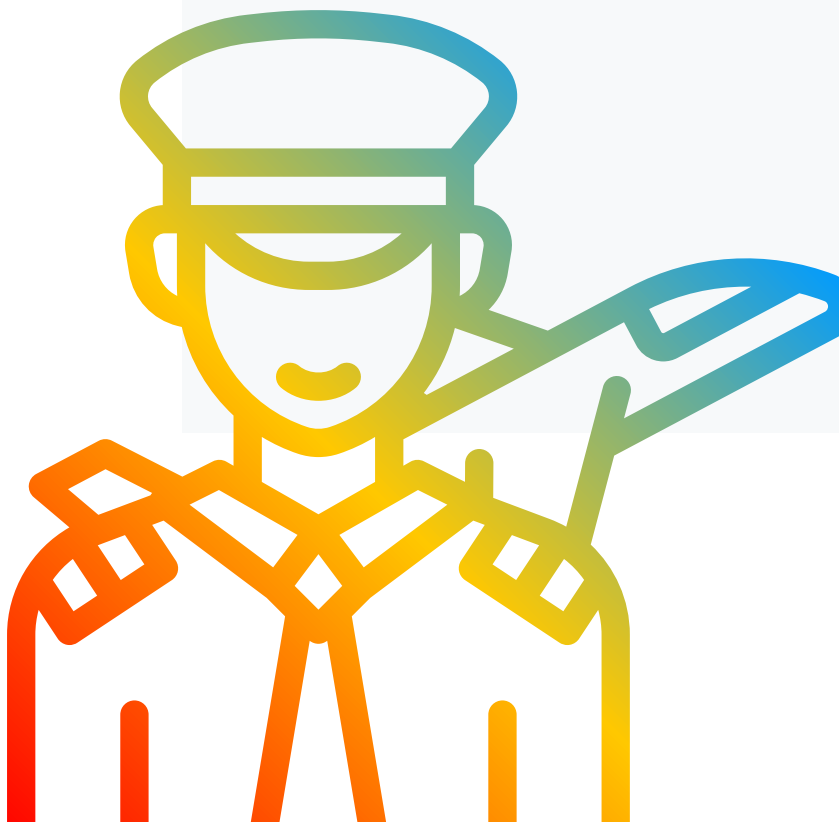

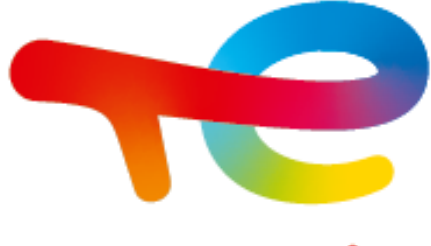

# 1.Je m'identifie (adresse mail + mot de passe)

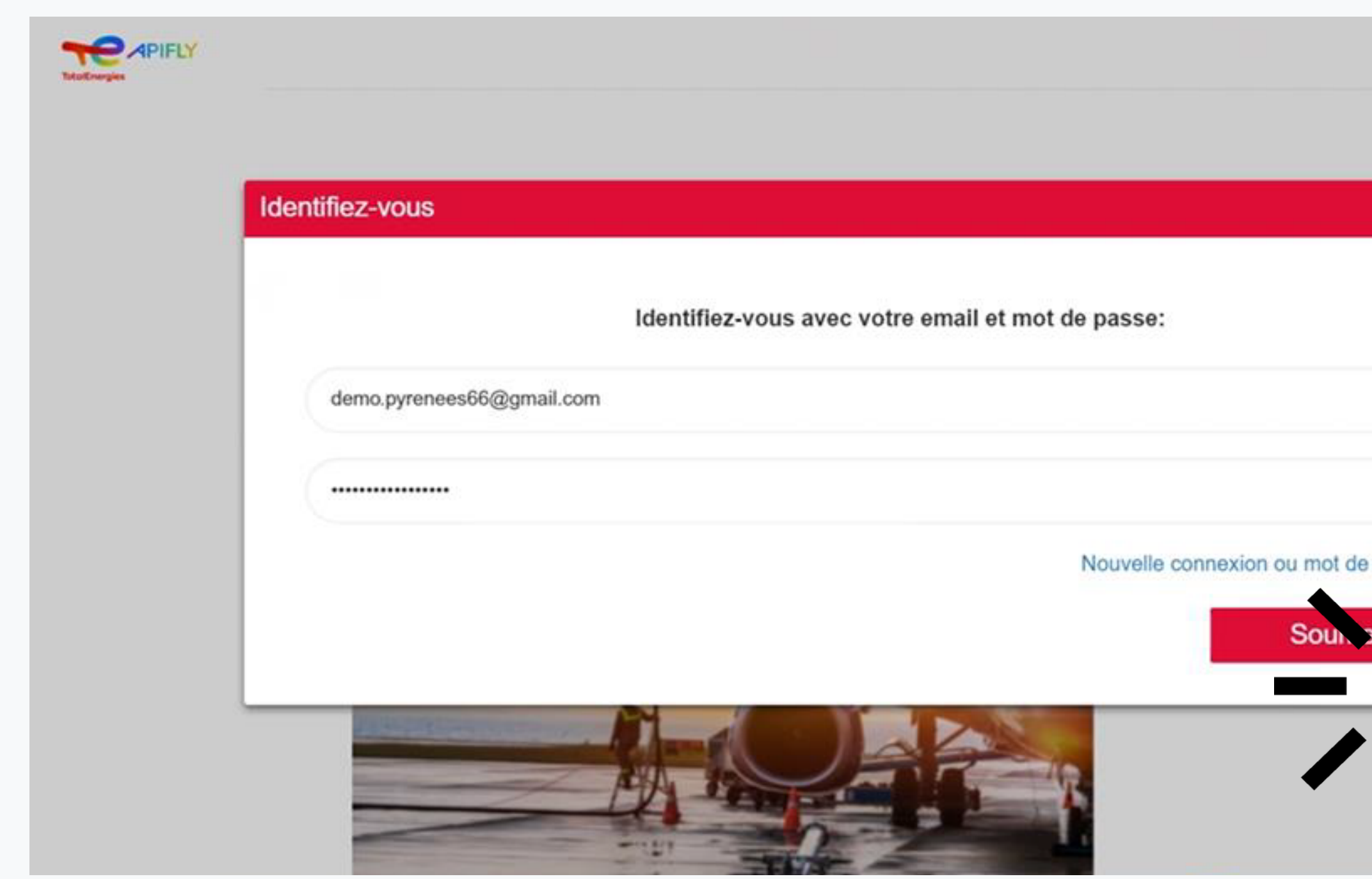

PORTAIL AVIATION TOTALENERGIES - APIFLY : [https://portal-aviation.totalenergies.com](https://portal-aviation.totalenergies.com/web/ati)

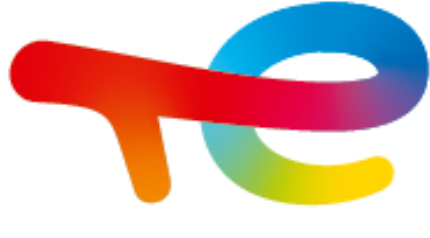

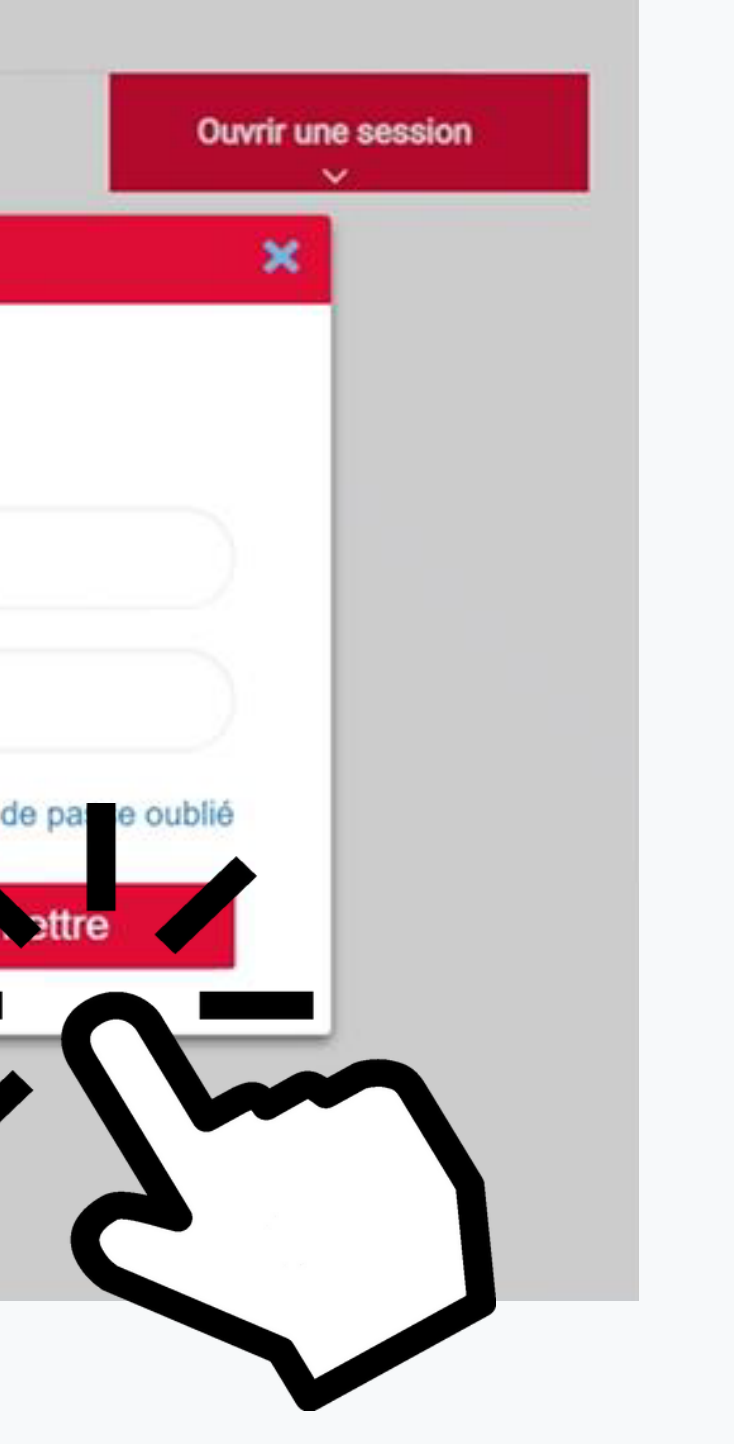

### 2. Je clique sur « Aéroport et prix »

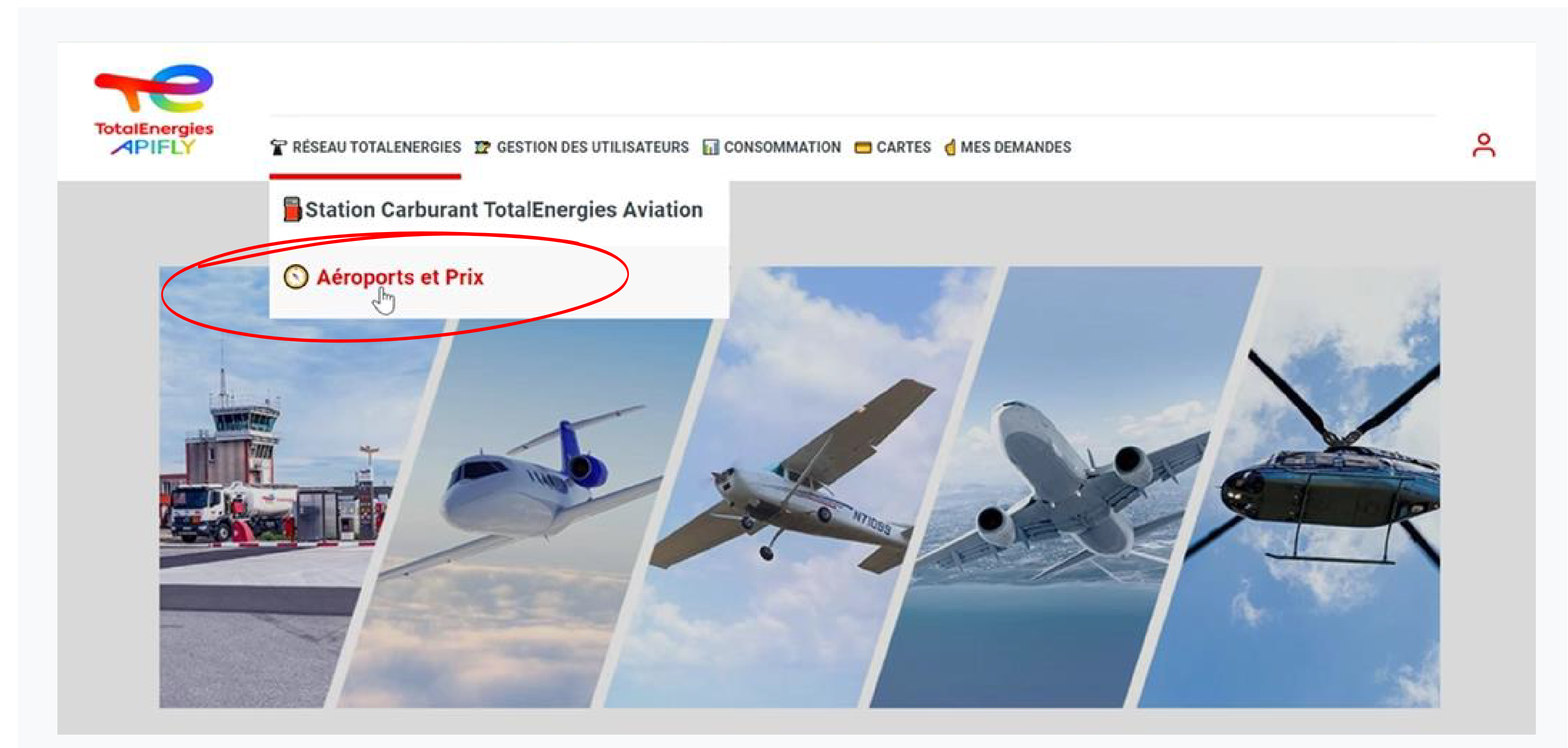

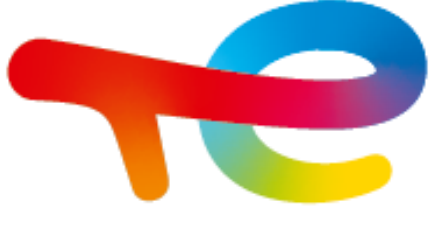

# 3. Je sélectionne un « code IATA » ou « nom de ville » etc.

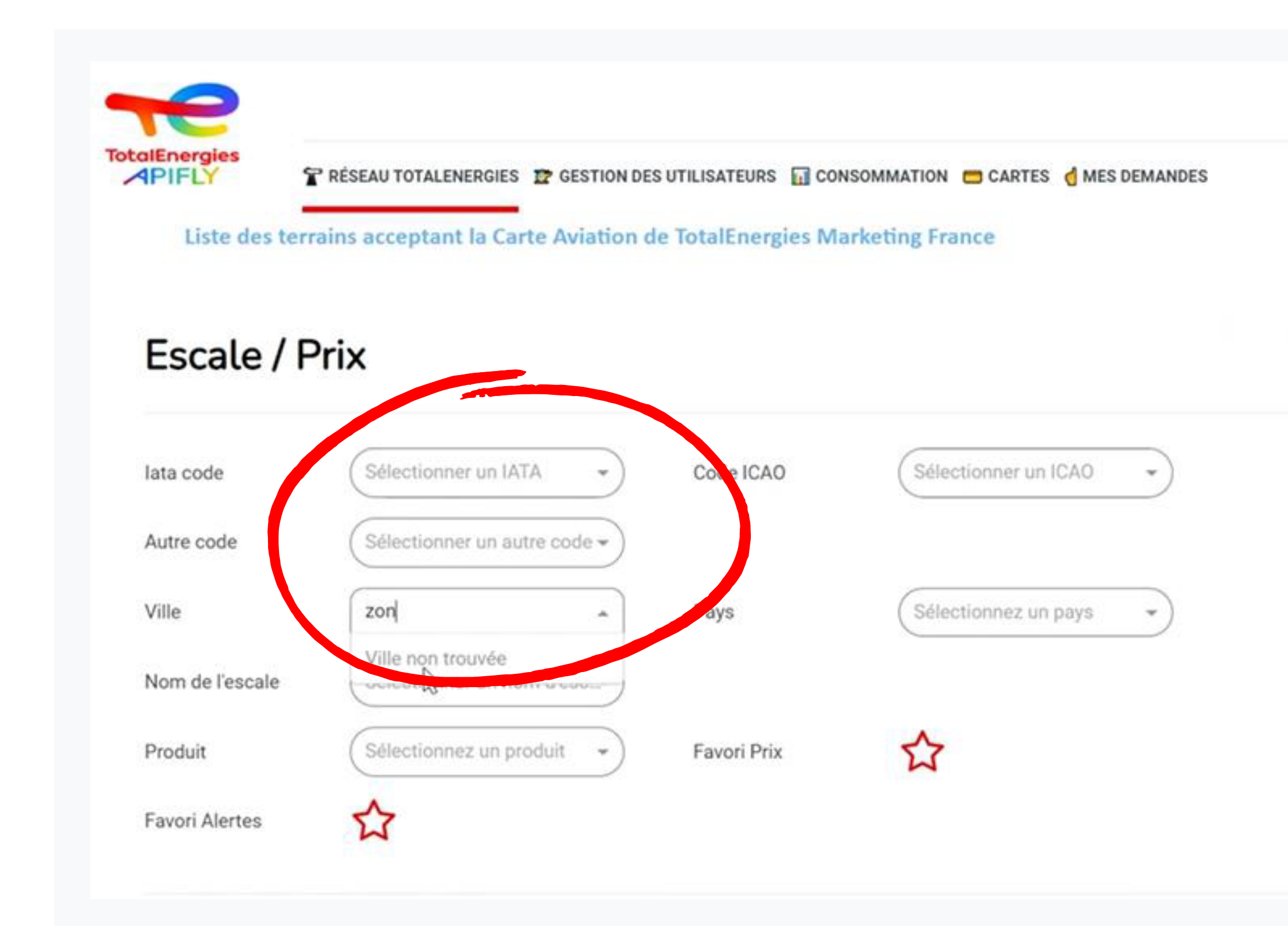

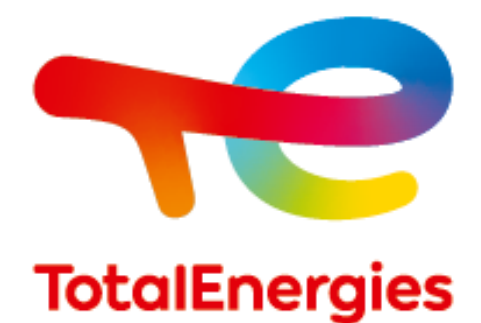

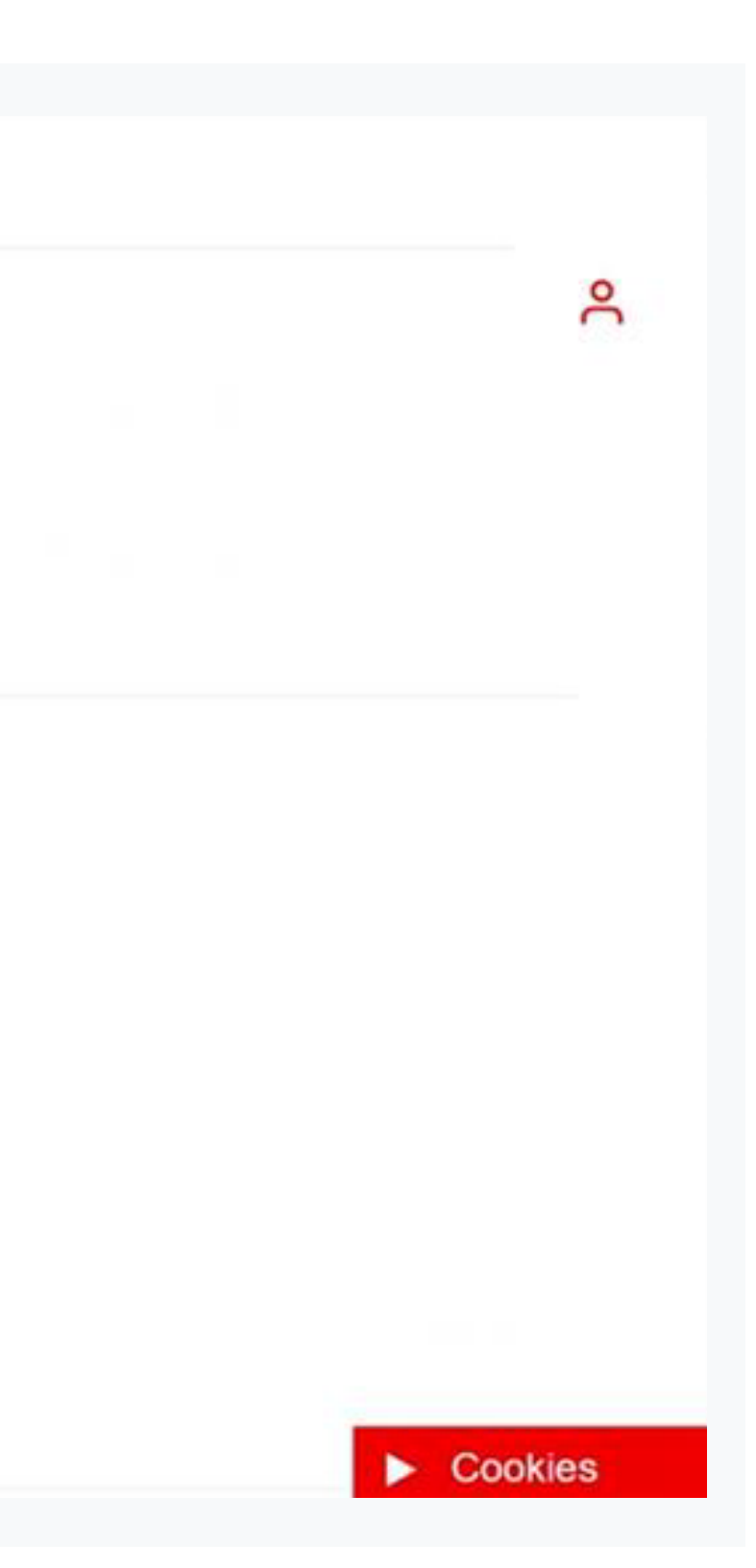

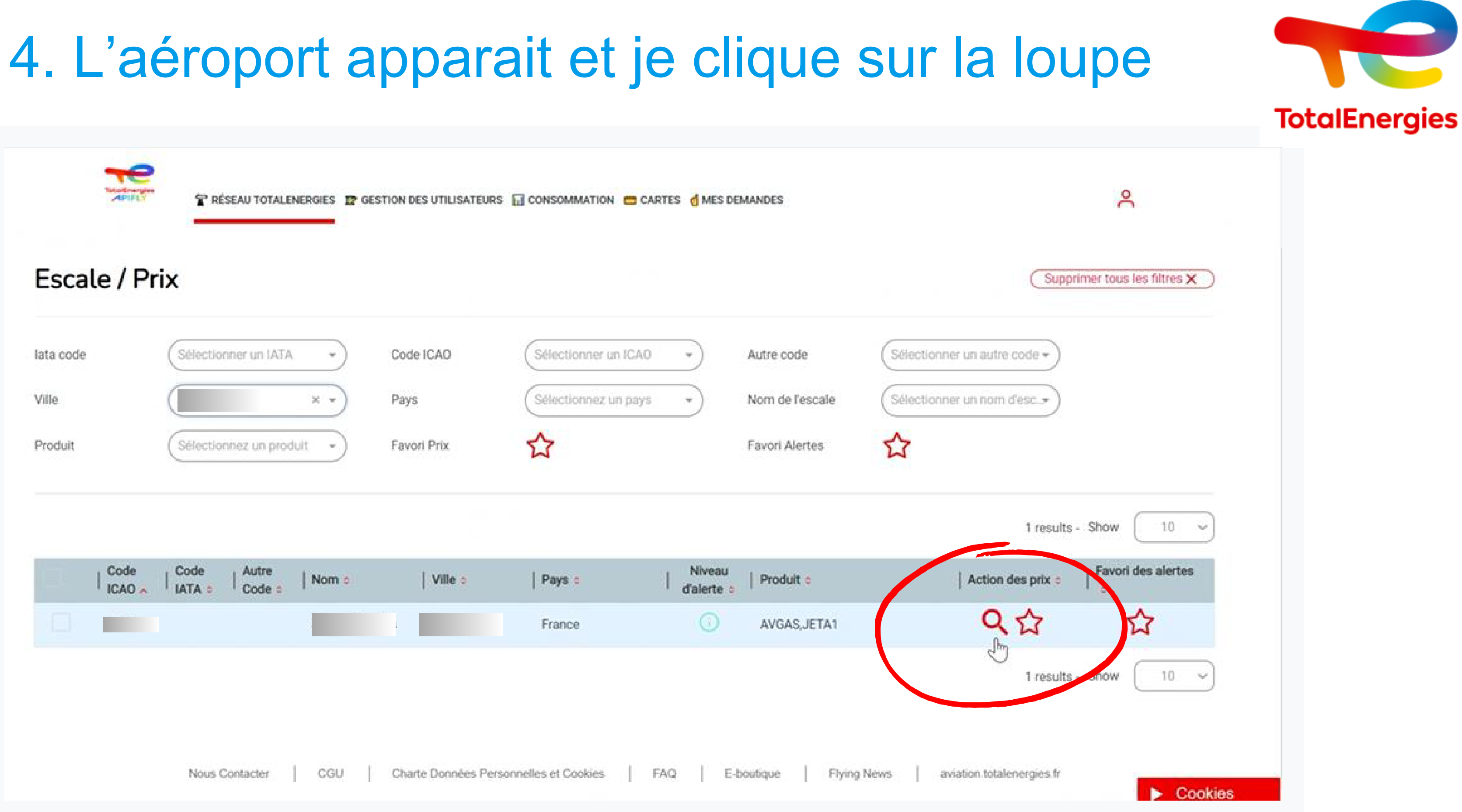

### 5. Je sélectionne le produit

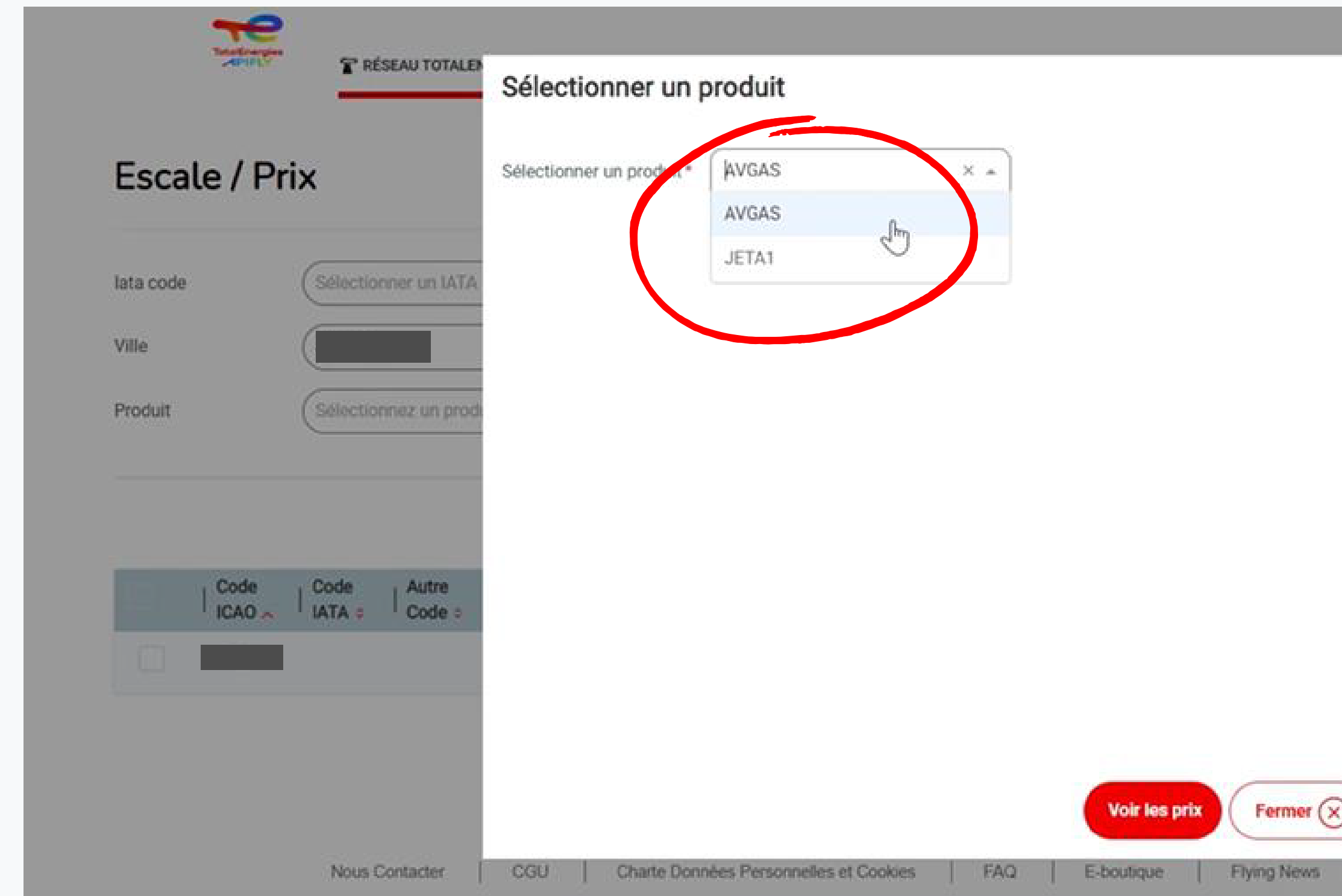

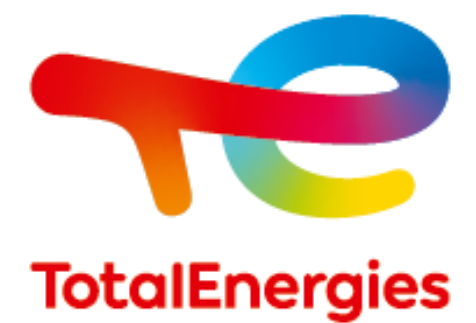

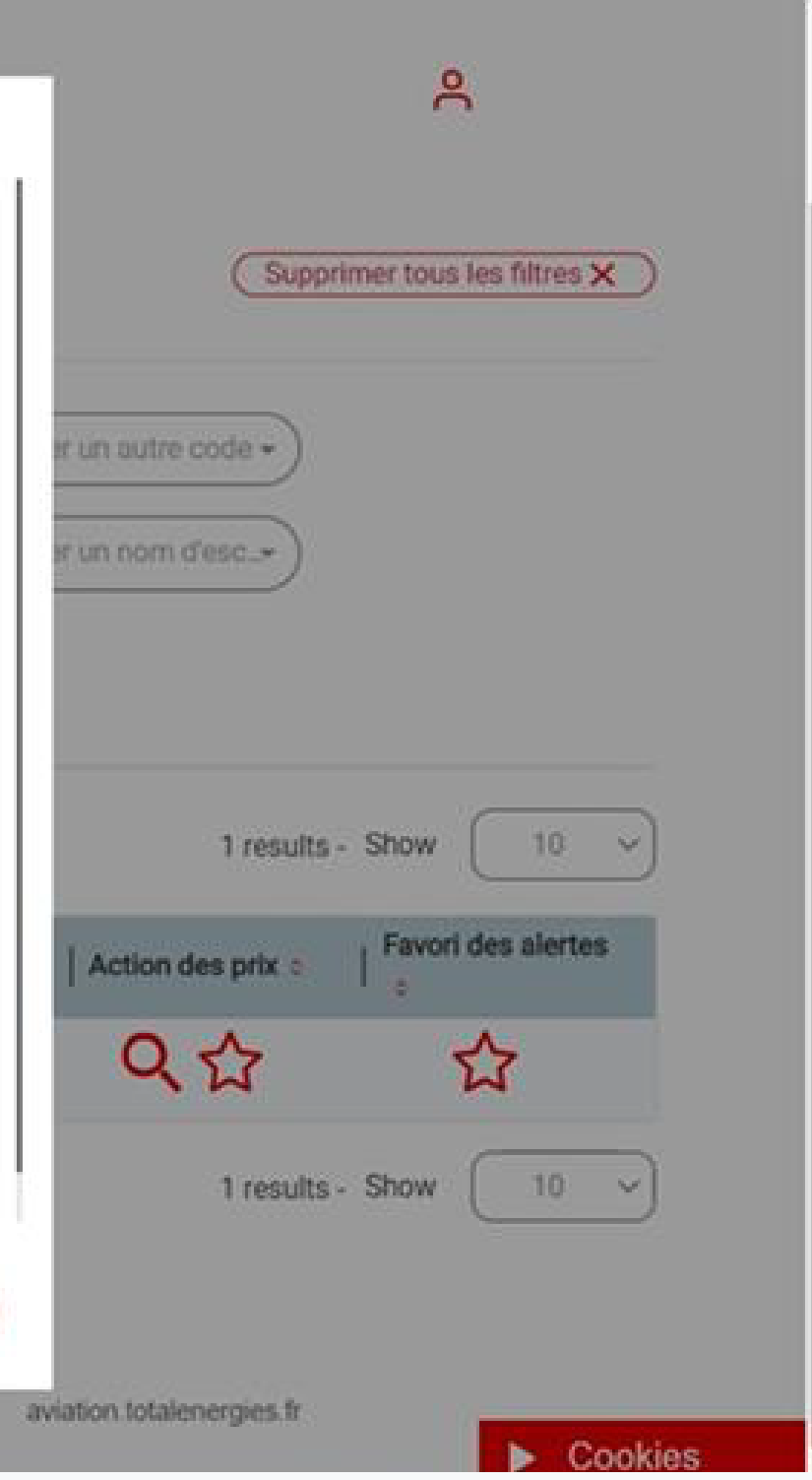

## 6. Je clique sur "voir le prix"

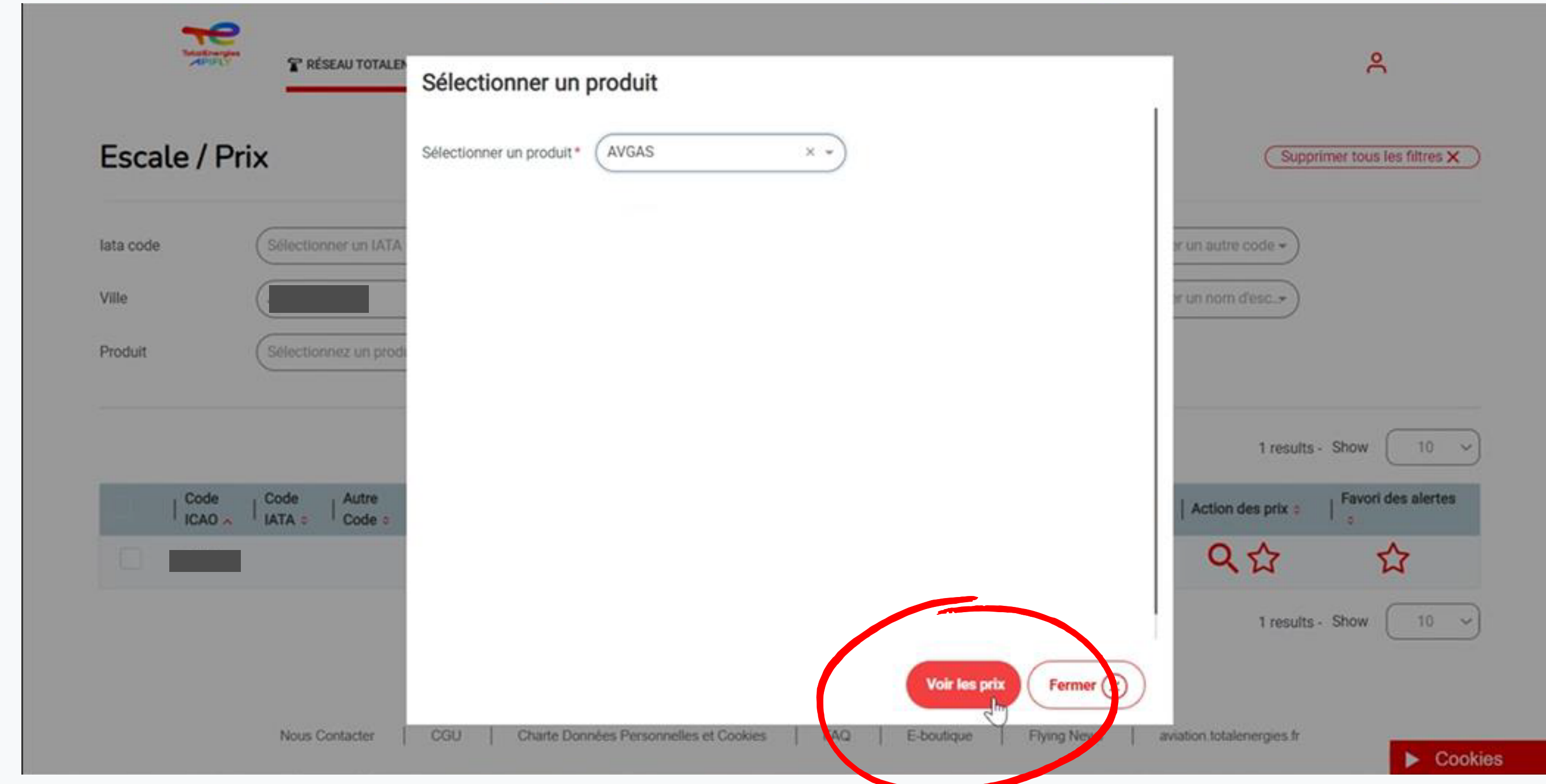

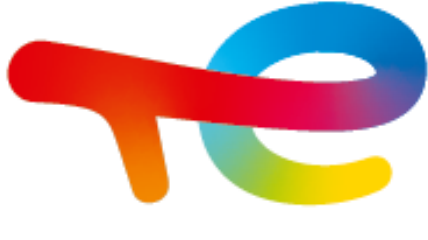

## 7. Je clique sur montrer le détail

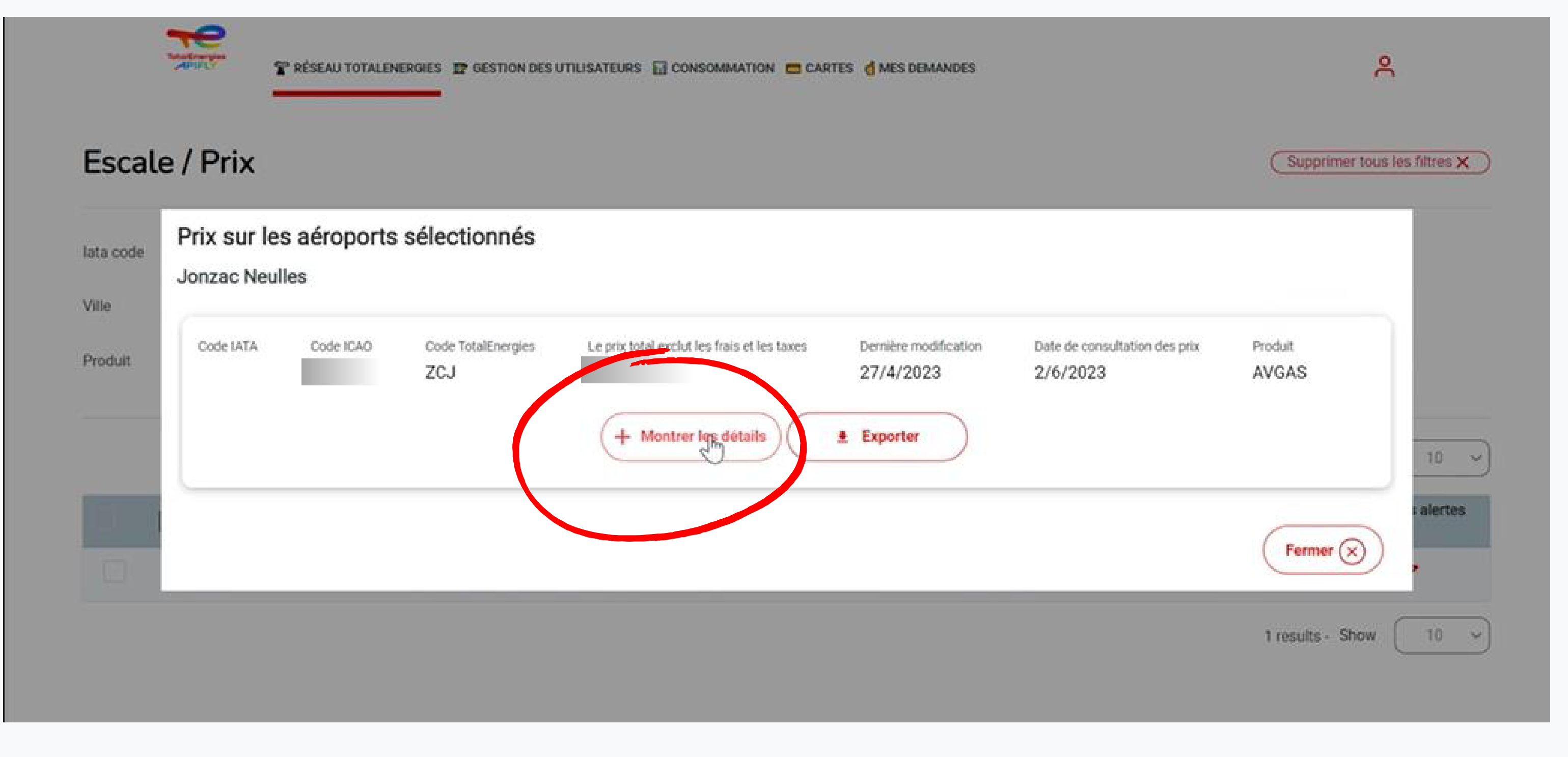

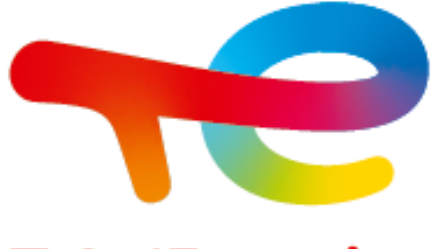

## 8. Le prix apparait avec le détail

#### Prix sur les aéroports sélectionnés Code IATA Code TotalEnergies Le prix total exclut les frais et les taxes Dernière modification Code ICAO ZCJ 27/4/2023  $2/6/2023$ - Masquer les détails  $\triangle$  Exporter Détail du prix Unités Composantes de prix Dernière modification 01 - Produit 27/4/2023 EUR/HL 03 - TICPE 27/4/2023 EUR/HL 04 - TVA EUR/HL 27/4/2023 Validité du prix Vols commerciaux et internationaux exemptés uniquement )

**Attention, le prix total est indiqué HTVA. Pour retrouver le prix TTC vous devez ajouter à ce prix total la TVA indiquée dans le détail**

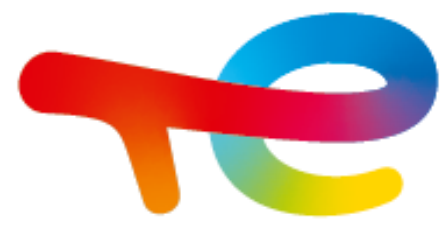

### **TotalEnergies**

Date de consultation des prix Produit **AVGAS** Prix unitaire

**Contact du service clients : contactaviation@totalenergies.com 01 41 35 74 09**

# CONTACTER LE SERVICE CLIENT

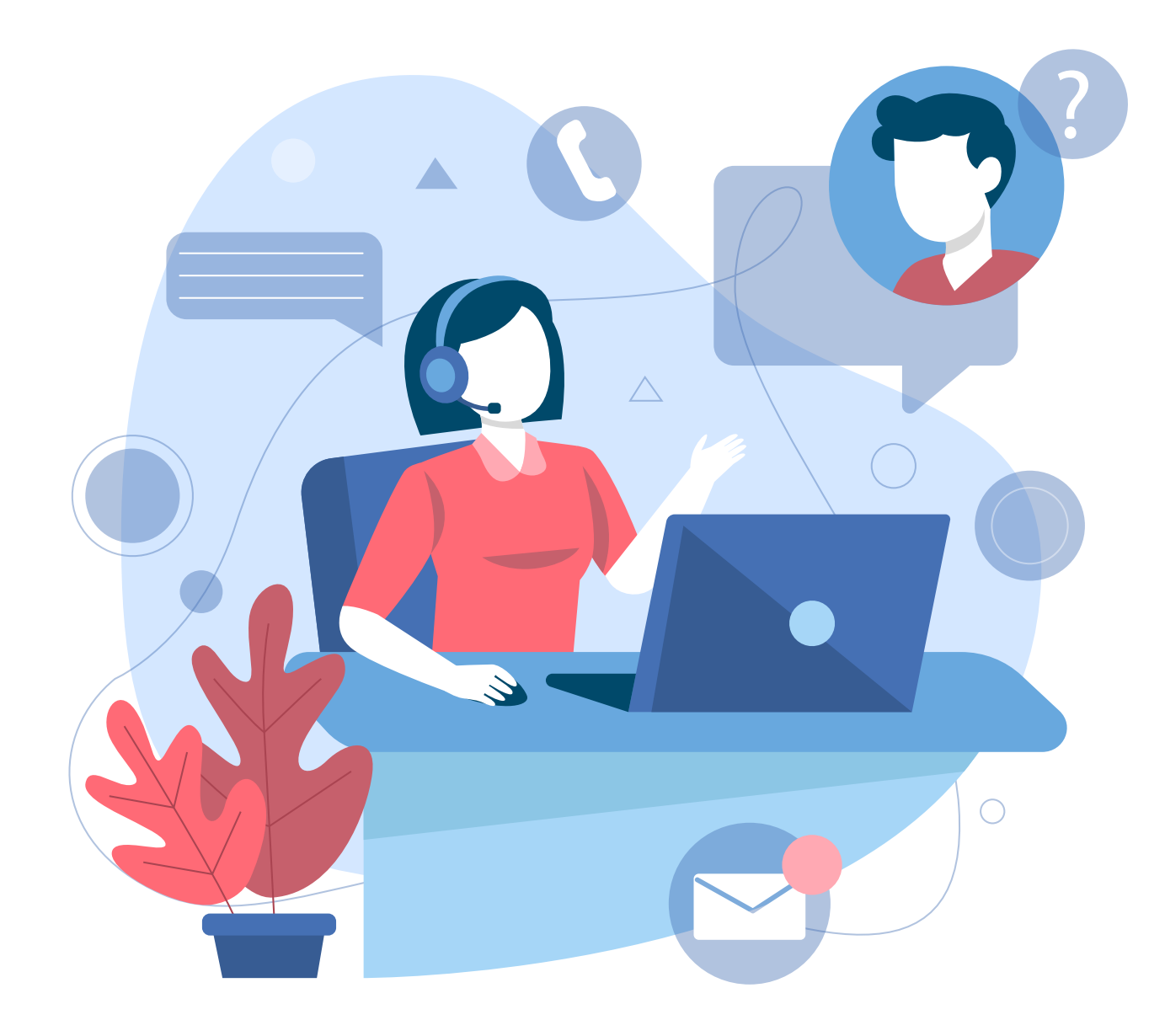

Si vous n'avez pas accès aux tarifs ou rencontrez des difficultés, il vous suffit de contacter et de demander un accès au profil "Administration Client" de votre Portail APIFLY au service clients.